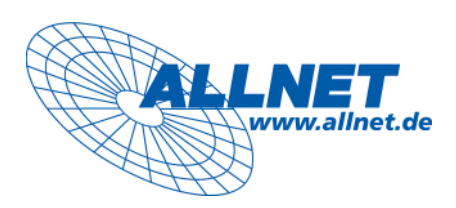

# ALL0333B V. 2

# Benutzerhandbuch

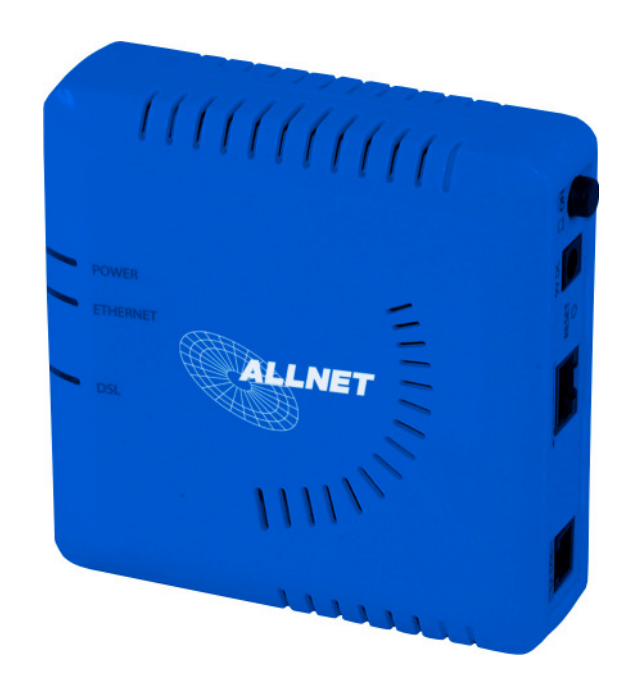

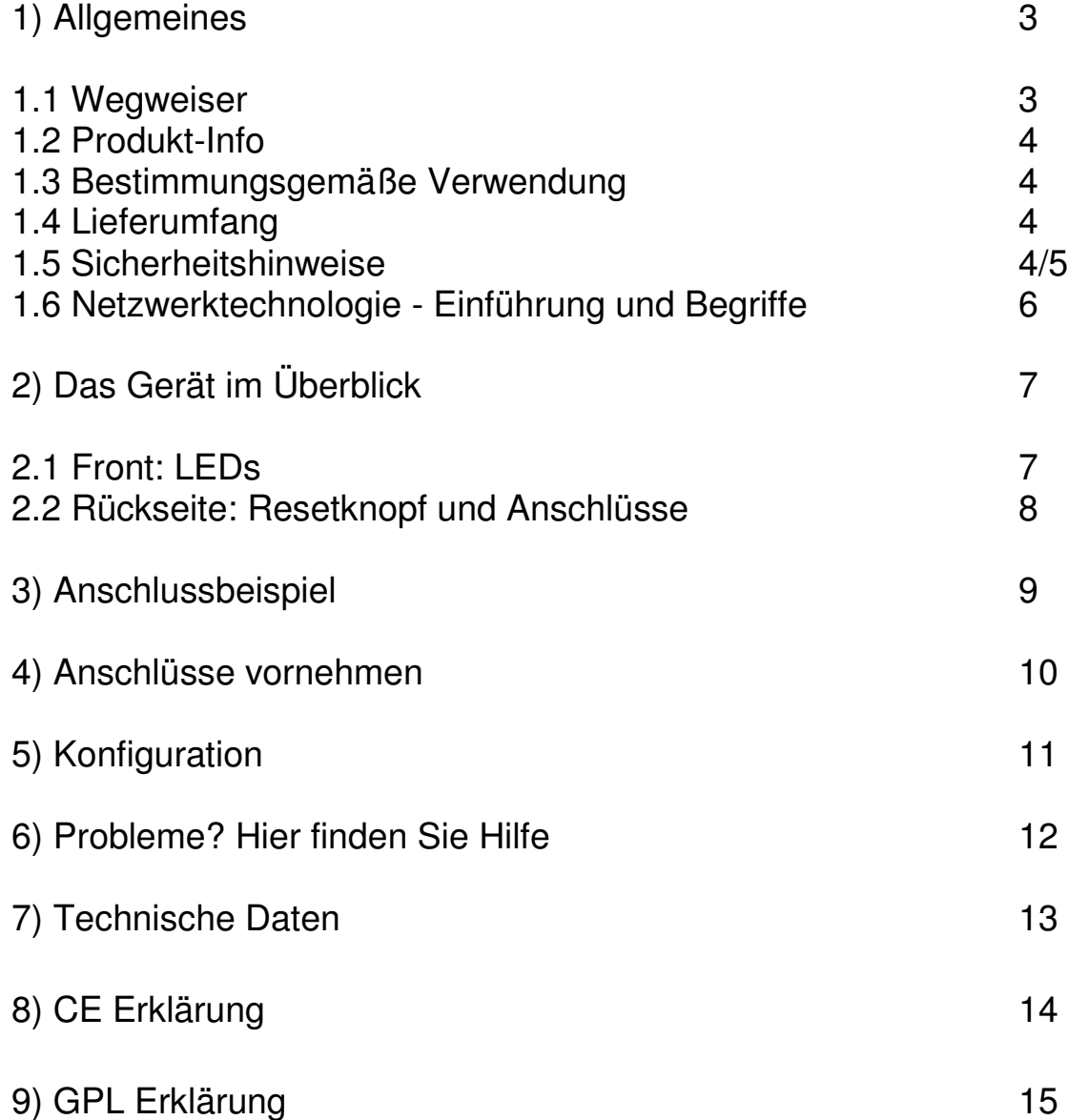

#### 1) Allgemeines 1.1) Wegweiser

In dieser Anleitung finden Sie die grundlegenden Hinweise zu Installation, Inbetriebnahme und Bedienung des ALLNET DSL-Modems ALL0333B. Gehen Sie nach diesem Handbuch vor, um Ihr Gerät optimal einrichten und in Betrieb nehmen zu können sowie Schäden durch eine falsche Vorgehensweise zu vermeiden.

Nähere Erläuterungen zu Fachbegriffen finden Sie im Abkürzungsverzeichnis sowie im Fachwortverzeichnis.

Beachten Sie besonders die Anmerkungen, die durch Fettdruck oder eines der nachfolgend aufgeführten Hinweisfelder hervorgehoben sind:

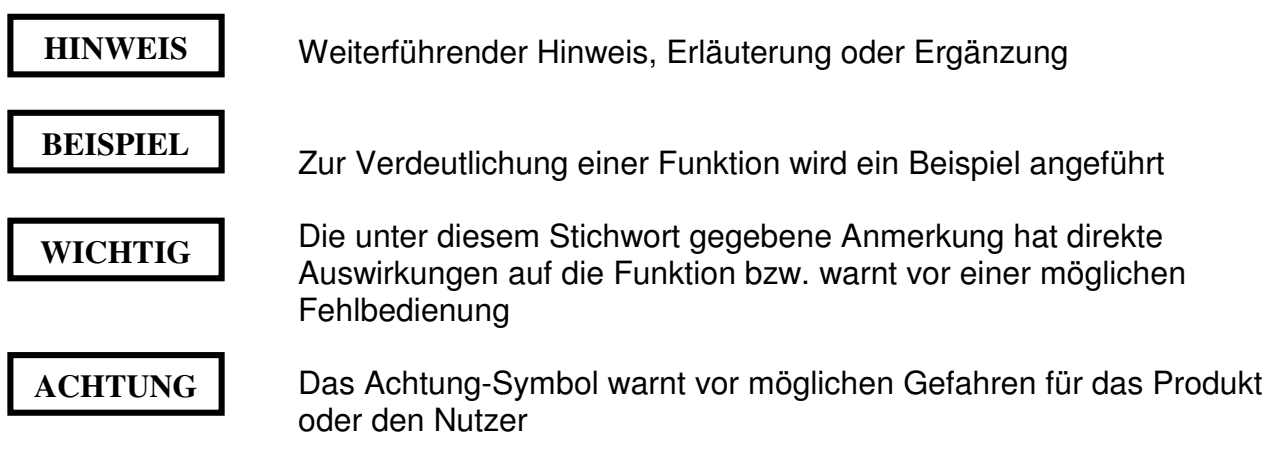

Sollten Sie trotz sorgfältigen Studiums der Bedienungsanleitung einmal nicht weiter kommen, kontaktieren Sie bitte unsere Hotline ( +49 89 89 42 22 15 SUPPORT)

Weitere Infos, Software-Updates etc. finden Sie im Internet unter: www.allnet.de

# 1) Allgemeines

1.2) Produkt-Info

Der ALLNET ALL0333B ist ein DSL-Ethernet-Modem. Sie können einen PC. ein Notebook oder einen Router

an die Ethernet-Buchse anschließen.

Das Modem wird direkt mit dem Splitter (z. B. BBAE der Telekom) verbunden.

1.3) Bestimmungsgemäße Verwendung

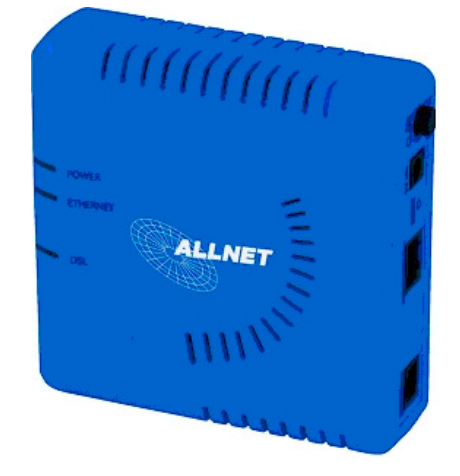

ALLNET ALL0333B ist ein DSL-Ethernet-Modem mit einem Ethernet-Anschluss für einen PC, Notebook oder Router. Die DSL-Geschwindigkeit wird möglicherweise durch Ihren Provider eingeschränkt. Jede andere Nutzung des Gerätes ist nicht bestimmungsgemäß und somit unzulässig.

# 1.4) Lieferumfang

Prüfen Sie die Vollständigkeit des Lieferumfangs:

- ALL0333B Modem
- Handbuch "Installation und Bedienung"
- 1 Cat 5 Ethernetkabel
- 1 Verbindungskabel zum Splitter
- Netzteil

#### 1.5) Sicherheitshinweise

Bei Sach- oder Personenschäden, die durch unsachgemäße Handhabung oder Nichtbeachten der Sicherheitshinweise verursacht werden, übernehmen wir keine Haftung.

In solchen Fällen erlischt jeder Garantieanspruch. Für Folgeschäden übernehmen wir keine Haftung!

- Lassen Sie Servicearbeiten nur von einem Fachmann ausführen. Öffnen Sie das Gerät in keinem Fall selbst.
- Verwenden Sie zur Stromversorgung ausschließlich das zugehörige Netzteil und schließen Sie es nur an eine 230 V-Steckdose an. Trennen Sie das Gerät vom Stromnetz, wenn es längere Zeit nicht benutzt wird.
- Bei Wechsel von einem sehr kalten in einen warmen Raum entsteht Kondenswasser, das zu Defekten führen kann. Warten Sie daher einige Stunden, bevor Sie das Gerät in Betrieb nehmen.
- Berühren Sie die Steckerkontakte und -buchsen nicht mit spitzen, metallischen oder feuchten Gegenständen.
- Vor Reinigungsarbeiten Netzteil von der Steckdose trennen, dabei nicht am Kabel ziehen. Netzteil nicht mit nassen Händen berühren.
- Setzen Sie das Gerät nicht ständiger Sonneneinstrahlung aus. Gerät nicht in unmittelbarer Nähe von Wärmequellen aufstellen.
- Schützen Sie das Gerät vor Nässe, starkem Staub, aggressiven Flüssigkeiten und Dämpfen.
- Halten Sie Abstand zu Geräten, die elektromagnetische Störungen verursachen könnten. In einem solchen Fall können die Gerätefunktionen beeinträchtigt werden.
- Tragen Sie das Gerät nicht an den Anschlusskabeln. Vermeiden Sie ein Knicken oder Quetschen der Kabel bei der Installation. Kabel nie mit Nägeln o. ä. an der Wand befestigen. Schadhafte Kabel, besonders Netzkabel müssen fachgerecht ersetzt werden.
- Reinigen Sie das Gerät nur mit einem weichen, leicht feuchten oder antistatischen Tuch. Verwenden Sie keine Reinigungsmittel und keine chemischen Substanzen.
- Elektrische Geräte gehören nicht in Kinderhände. Bei Einführen von elektrisch leitfähigen Gegenständen in Gehäuseöffnungen besteht die Gefahr eines elektrischen Schlages.
- Bei Fragen wenden Sie sich an einen ALLNET-Fachhändler oder an unsere Hotline.

# 1.6) Netzwerktechnologie - Einführung und Begriffe

Über den vom Netzbetreiber zur Verfügung gestellten Splitter stellt das DSL-Modem dem angeschlossenen Client eine Verbindung zum Internet bereit.

Die Verbindung zu anderen Netzwerken können über entsprechende Schnittstellen wie Gateways oder Routern erreicht werden.

#### ALL0333B V. 2– Benutzerhandbuch

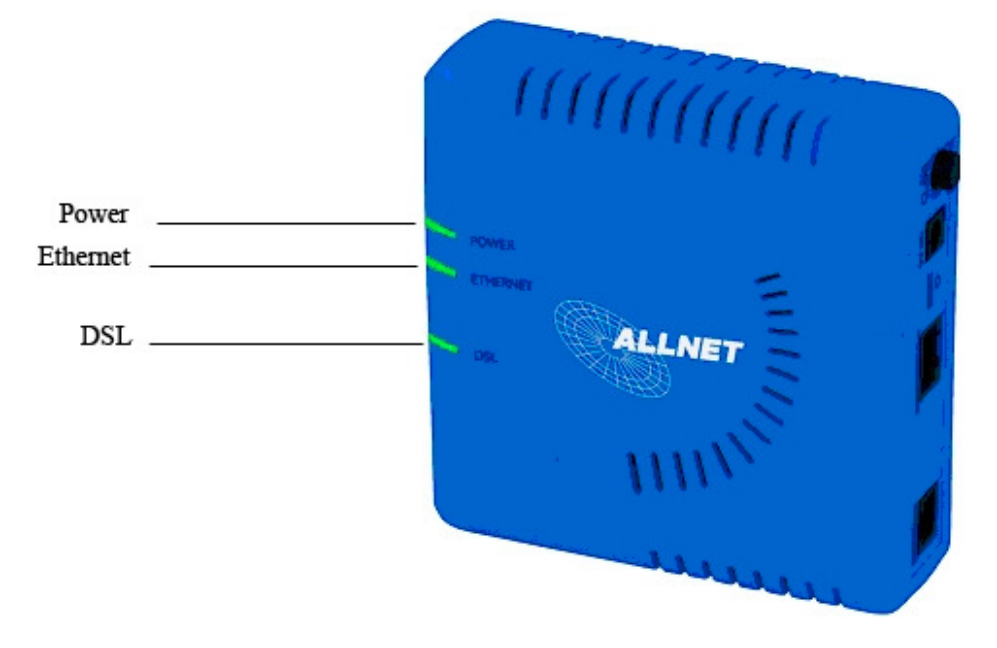

#### **Front LEDs:**

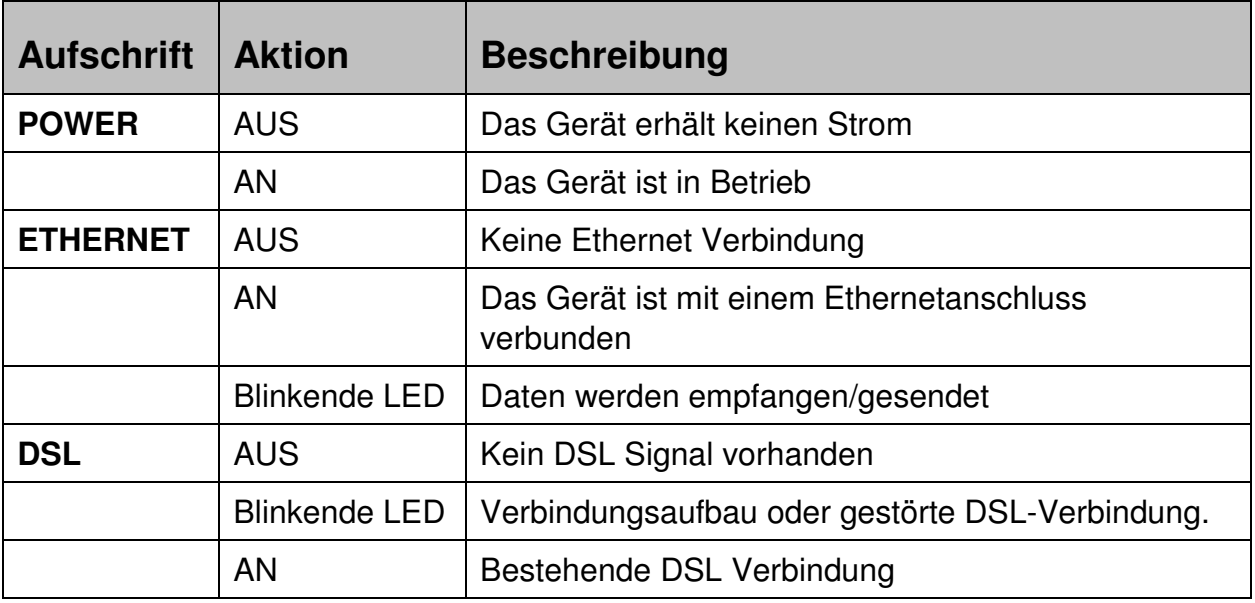

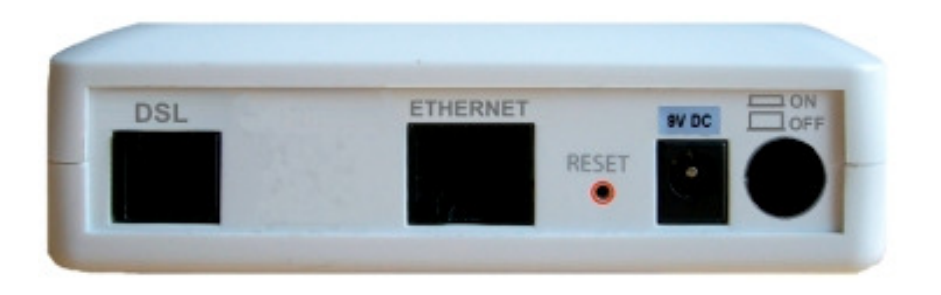

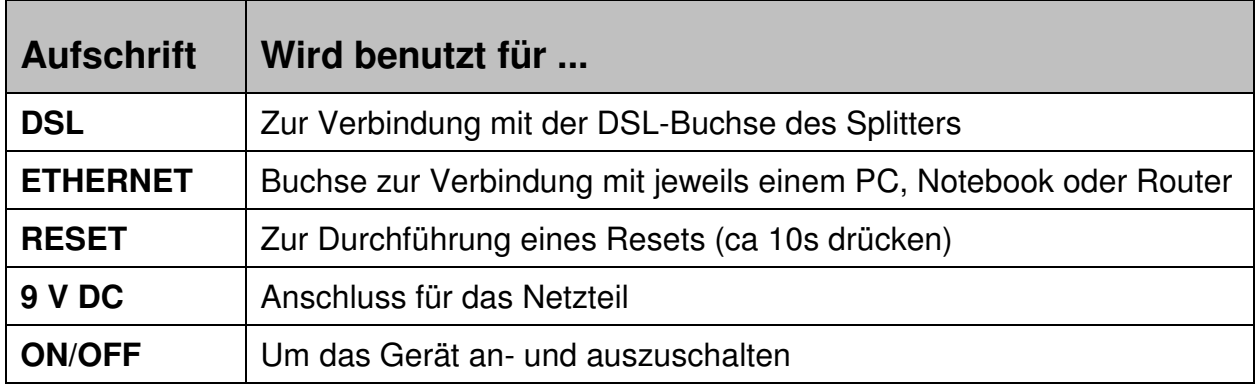

#### **3) Anschlussbeispiel**

Sie können jeden PC bzw. jedes Notebook an das ALLNET ALL0333B Modem anschließen, der/das mit einer Netzwerkkarte ausgerüstet ist.

# Beispiel 1

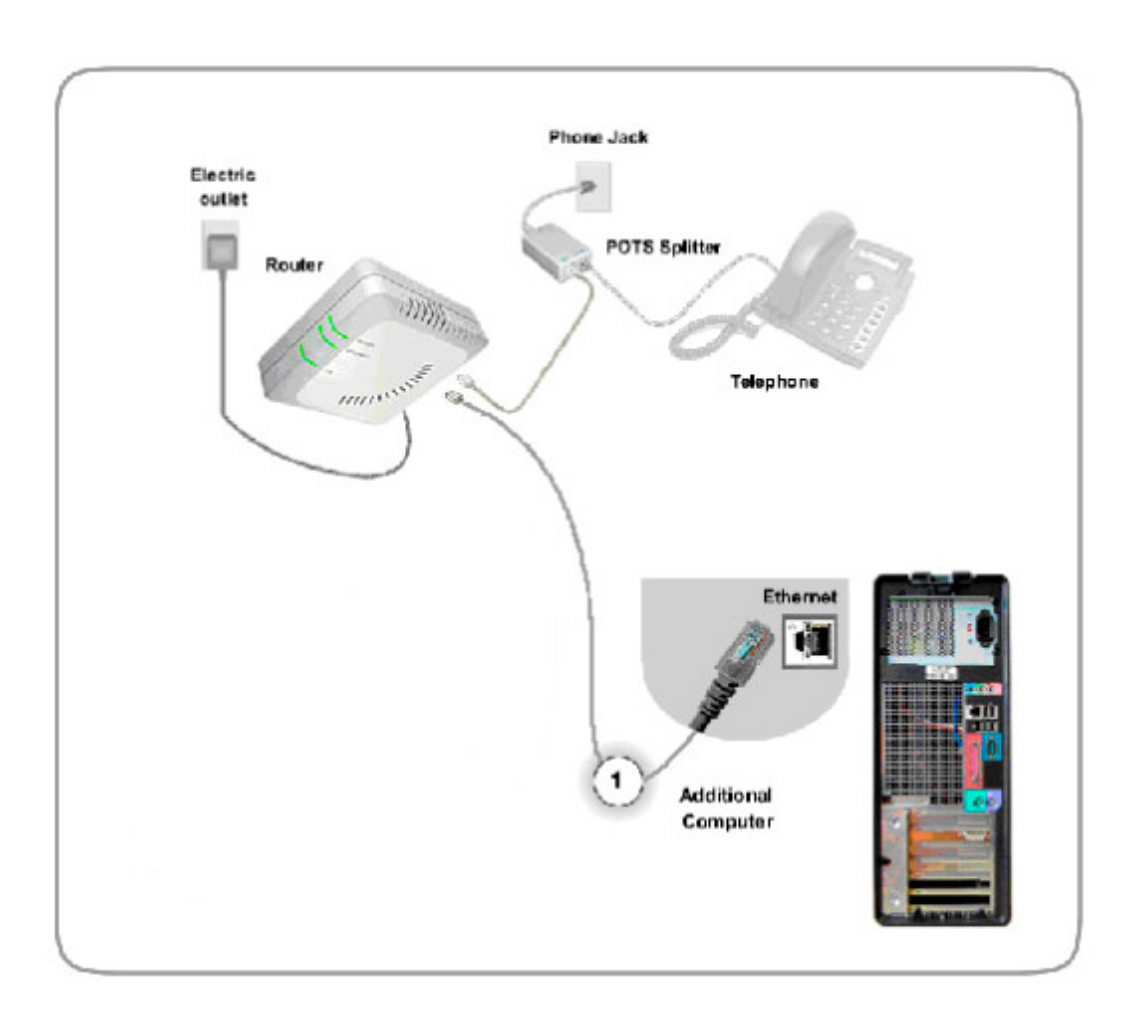

#### 4) Anschlüsse vornehmen

# **WICHTIG**

 Schalten Sie Ihre(n) Computer und alle angeschlossenen Peripheriegeräte (Drucker, Scanner etc.) aus, bevor Sie die Verbindung zum ALLNET DSL-Modem herstellen. Die Stecker müssen jeweils hörbar in den Buchsen einrasten.

#### **PCs anschließen**

Verbinden Sie die Buchse der Ethernet-Netzwerkkarte des PCs mit der Ethernetbuchse des ALLNET ALL0333B. Verwenden Sie das mitgelieferte Netzwerkkabel (Cat5).

#### **Verbindung mit dem Splitter**

Verbinden Sie die DSL-Buchse des ALLNET ALL0333B mit der DSL-Buchse des Splitters, verwenden Sie dafür das zweite Ethernet-Netzwerkkabel.

#### **Anschluss des Netzteils**

Schließen Sie das Netzteil an die 9 V-Buchse des ALLNET ALL0333B an und verbinden Sie das Netzteil mit dem 230 V-Netz.

Installation: Anschlüsse

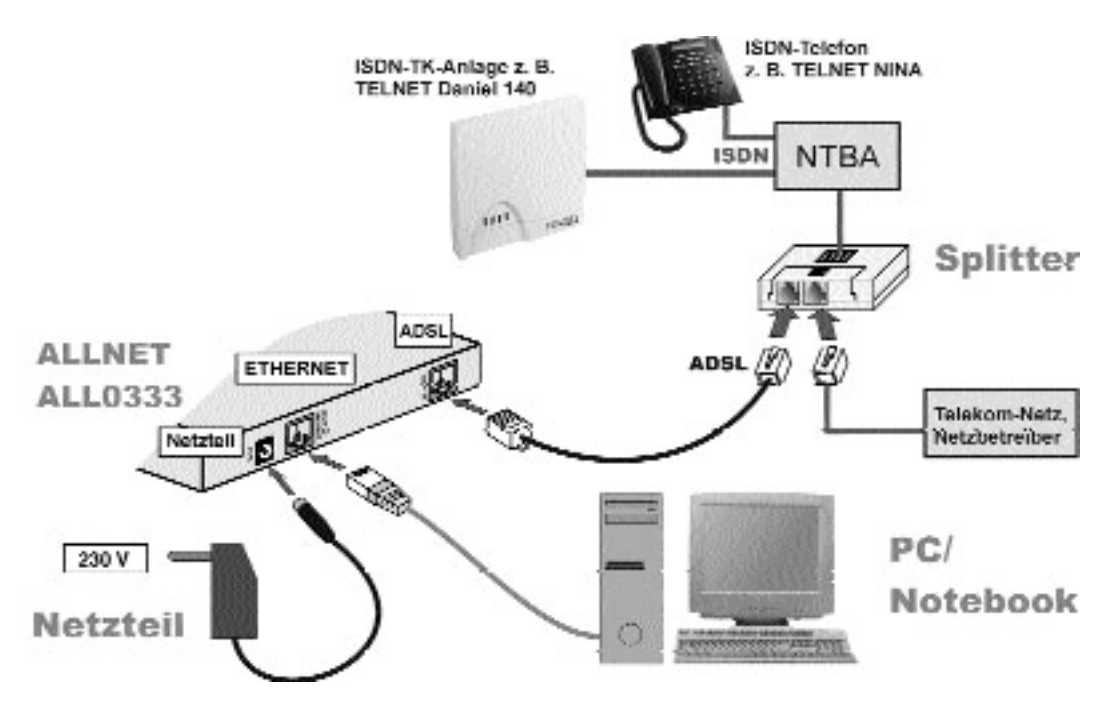

Abb. 4: Übersicht: Anschlüsse des ALLNET ALL0333

Prüfen Sie die korrekte Installation der Stecker:

Ethernet- und DSL-Stecker dürfen sich ohne Drücken der Rastnase nicht aus der jeweiligen Buchse ziehen lassen. Kontrolle der Stromversorgung: die Betriebs-LED muss leuchten

(s. Kap. 2.1 "Front: LEDs").

5) Installation

Für das Betreiben des All0333B werden keine Treiber benötigt. In einigen Fällen ist eine Installation zusätzlicher Software des jeweiligen Internet-Providers notwendig

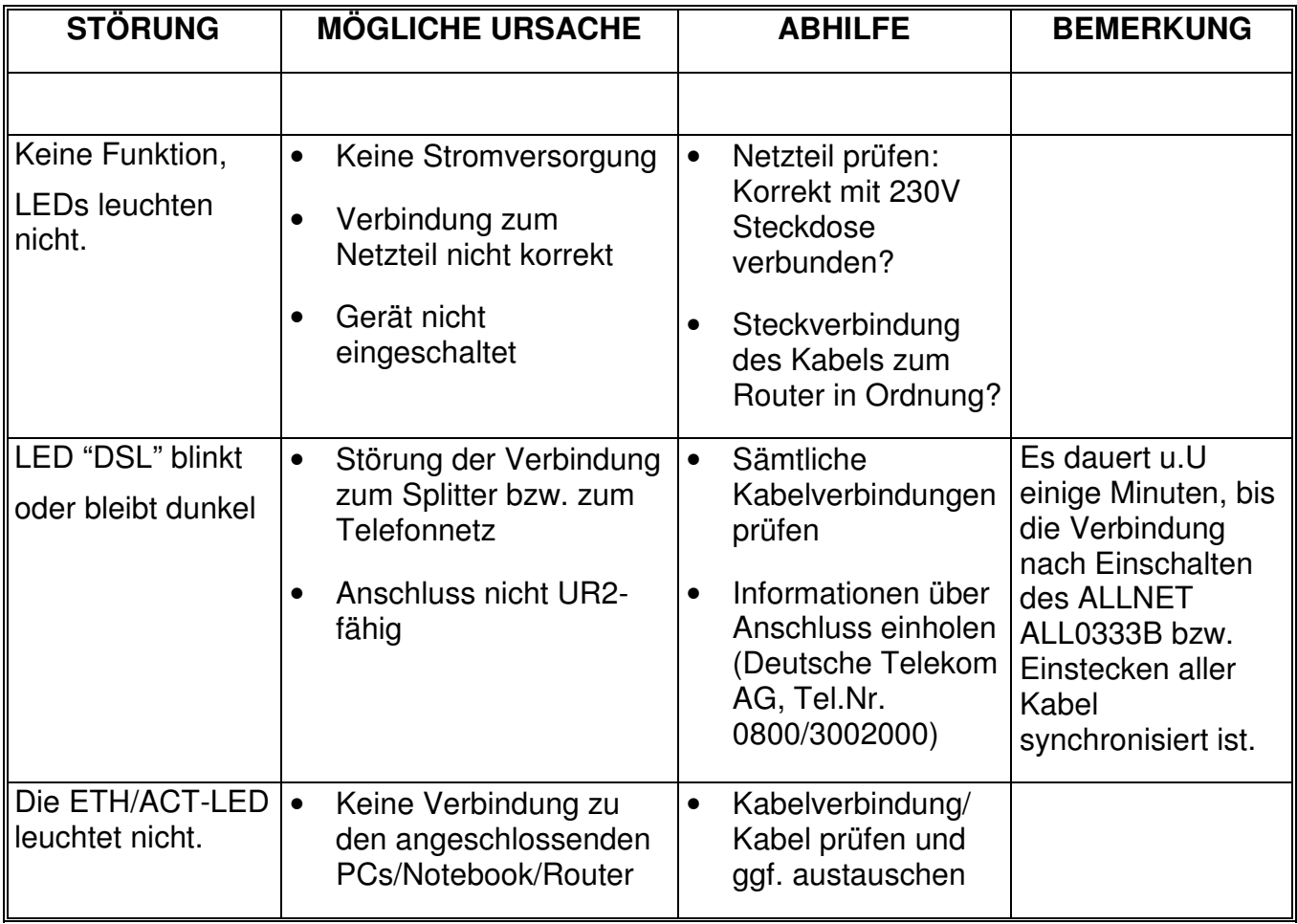

 Wenn Ihr Problem anhand dieser Liste nicht zu beheben ist, **HINWEIS**

kontaktieren Sie bitte unsere Hotline.

Auf unserer Homepage (www.allnet.de) finden Sie im Bereich "Support" eine Liste häufig gestellter Fragen (FAQ) zum Thema DSL

#### **7) Technische Daten**

ALLNET ALL0333B:

Maximale DSL Geschwindigkeit DSL2+ 24 Mbit/s downstream 1Mbit/s Upstream

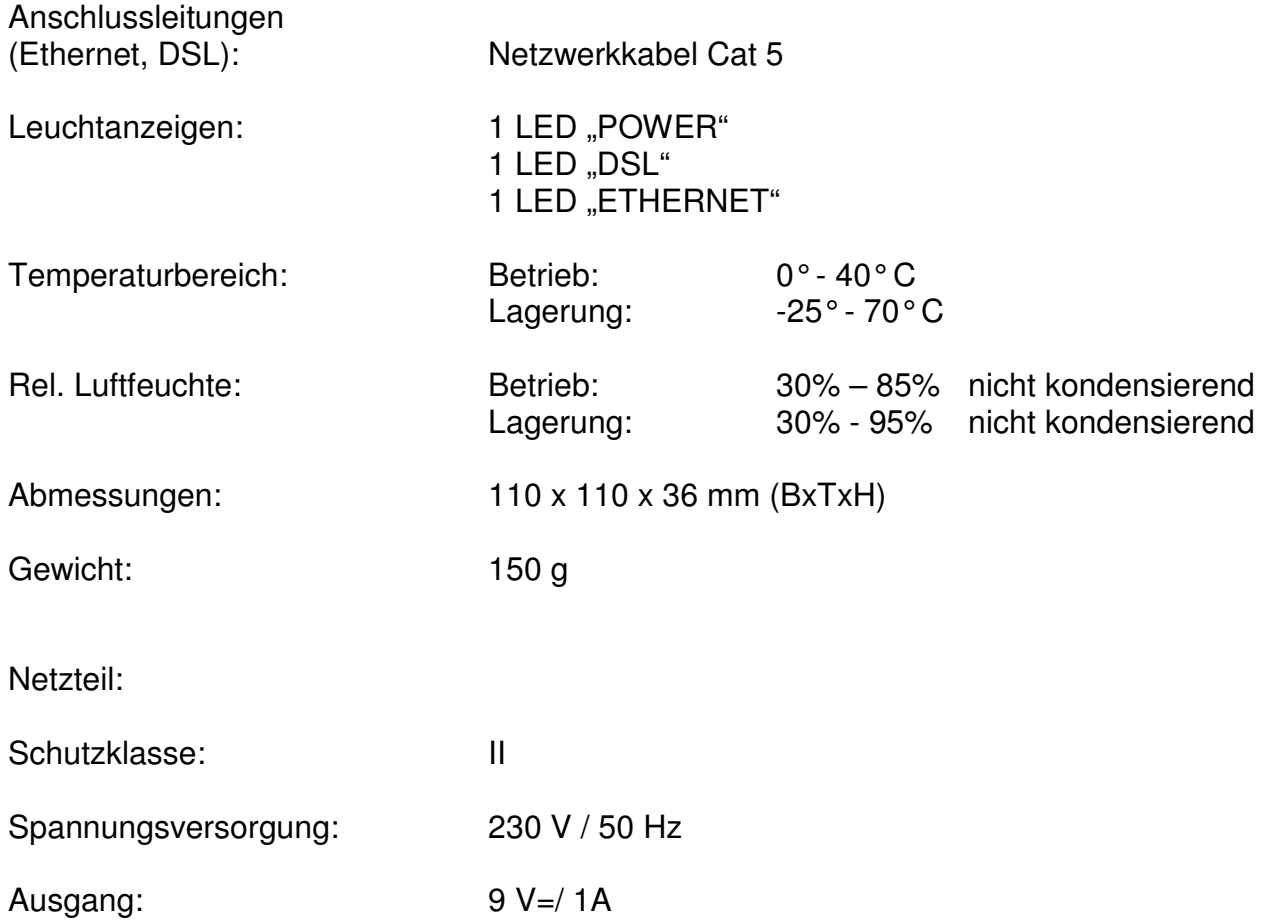

Technische Änderungen vorbehalten.

# **8) CE Erklärung**

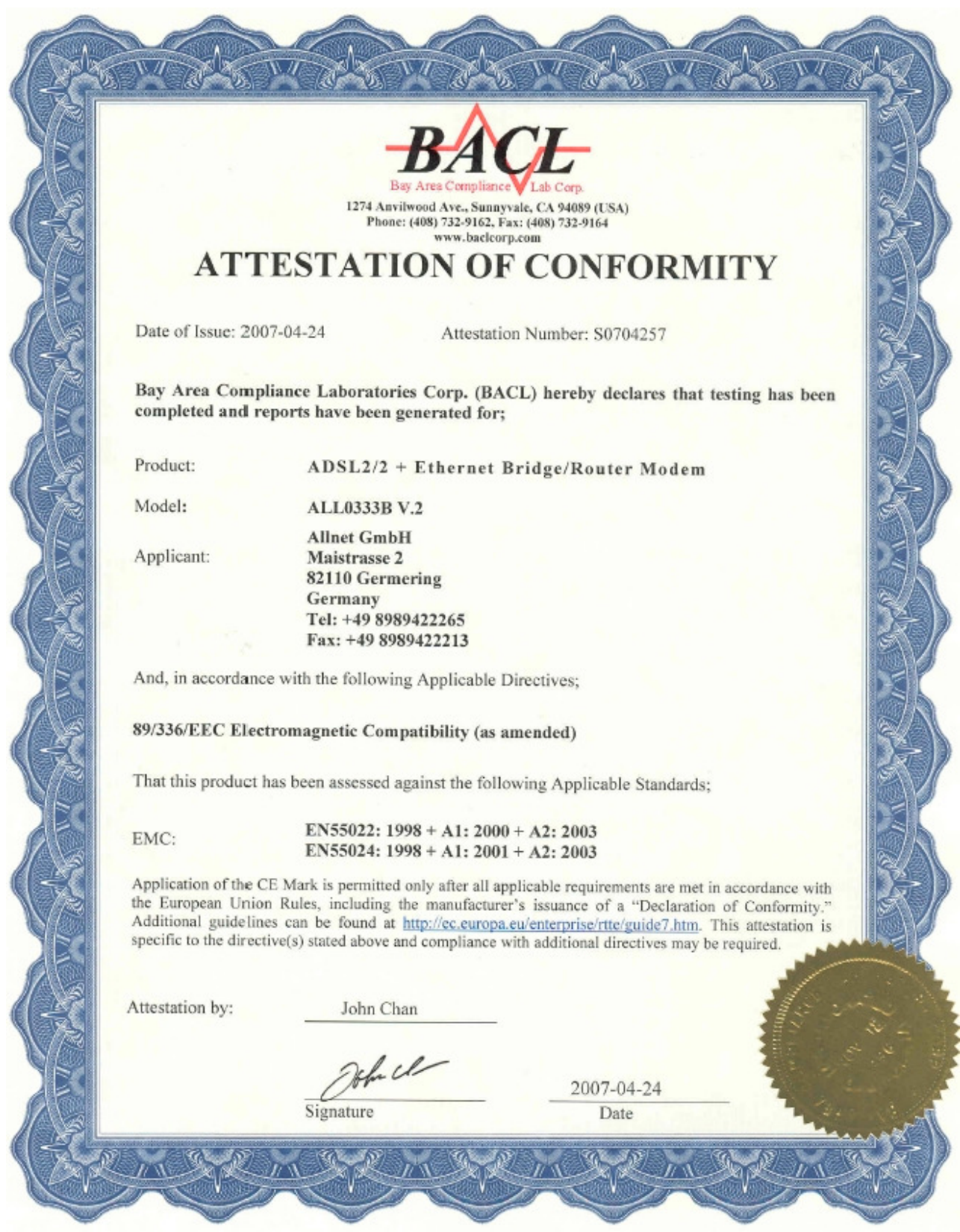

# **9) GPL Erklärung**

#### **ERKLÄRUNG ZUR VERWENDUNG VON GPL-LIZENSIERTER SOFTWARE IN ALLNET-PRODUKTEN**

Im vorliegenden Produkt wurden Teile von Linux sowie des netfilter/iptables Projektes (www.netfilter.org), die unter der GPL (General Public Licence, (http://www.gnu.org/home.de.html) lizensiert wurden, implementiert. Den Source Code, welcher in dem Produkt verwendet wurde, können Sie auf unserer Website www.allnet.de im Downloadbereich herunterladen.

Copyright © 2007. All rights reserved.

No part of this document may be reproduced, republished, or retransmitted in any form or by any means whatsoever, whether electronically or mechanically, including, but not limited to, by way of photocopying, recording, information recording, or through retrieval systems without the express written permission of the owner. Product specifications contained in this document are subject to change without notice. All other company or product names mentioned are used for identification purposes only and may be trademarks of their respective owners.

Hersteller: ALLNET GmbH

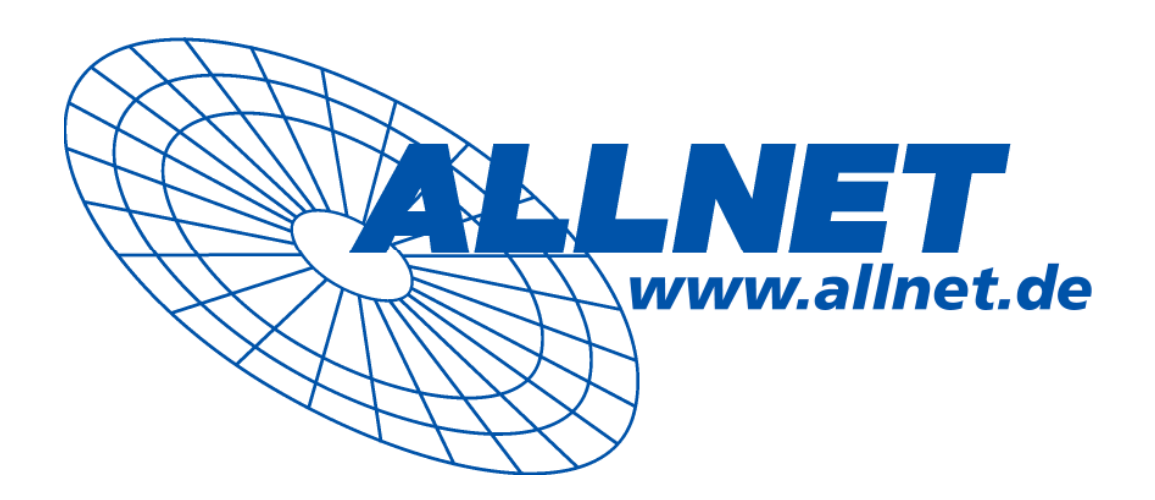

ALLNET GmbH · Maistraße 2 · 82110 Germering Tel.: 089/89422222 · Fax: 089/89422233 www.allnet.de · E-Mail: info@allnet.de